## **«Главная - Общая»**

Отображает информацию о поступивших на АТС звонках по всем внешним номерам.

Для построения данного отчета необходимо внести все ваши внешние номера в меню «Настройка - Номера - Внешние», где для каждого из номеров предусмотрены два поля:

- 1. «Легенда» описание номера телефона, понятное вам
- 2. «Номер» номер телефона в том формате, в котором он указан в dialplan

Пример настроек: **FAQ**

- Что значит «Обработано АТС»? Эта цифра показывает сколько звонков не дошло до сотрудников, но на АТС были приняты (остались где-то в IVR, упали на голосовую почту и т.д.).
- Что значит «Обработано Сотрудниками»? Здесь мы видим кол-во звонков, обработанных сотрудниками, т.е. эти звонки дошли до персонала после предварительной обработки (IVR, приветственное сообщение и пр.).

From: <https://wiki.vistep.ru/>- **Система статистики call центров на IP-АТС Asterisk (FreePBX)**

Permanent link: **[https://wiki.vistep.ru/doku.php?id=faq:main\\_general&rev=1510706720](https://wiki.vistep.ru/doku.php?id=faq:main_general&rev=1510706720)**

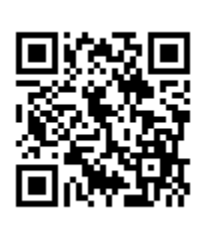

Last update: **2017/11/15 07:45**